**Please review the steps below before starting your declaration process to ensure that your form is routed correctly. Failure to follow the steps outlined in How to Fill out PowerForm for Declaration of Major or Minor (Student) may result in your form being voided and you will need to fill out another form and resubmit. Once you have reviewed the information below, please start the DocuSign process by clicking on the na2.docusign.net link below. You can also copy and paste the address in a browser if the link is not working:**

Filling out the PowerForm correctly is imperative for your completed DocuSign form to be routed to the correct person. If you fail to fill out this form correctly, the form will be voided and you will have to fill out another form and resubmit. The steps for the Declaration of Major PowerForm are:

**<https://na2.docusign.net/Member/PowerFormSigning.aspx?PowerFormId=8ac06762-93a5-4b69-a317-096a66807599&env=na2&acct=cb8f3d97-c474-4da1-9ceb-17a5b1681cc6&v=2>**

## **How to Fill out PowerForm for Declaration of Major or Minor (Student)**

\*\*\*START BY CONTACTING THE DEPARTMENT YOU WOULD LIKE TO DECLARE IN BEFORE DOING ANYTHING ELSE\*\*\*

- 1) Enter your name and UVA email into the Student section (red arrows)
- 2) Enter the name of the Declaration of Major Contact for the department you are declaring major or minor in (green arrows). Check this site [\(https://college.as.virginia.edu/dmmc\)](https://college.as.virginia.edu/dmmc) to find the correct name and email.
- 3) Once you have entered the name and email for yourself and the Declaration of Major Contact, click Begin Signing at the bottom of the PowerForm (blue arrow).

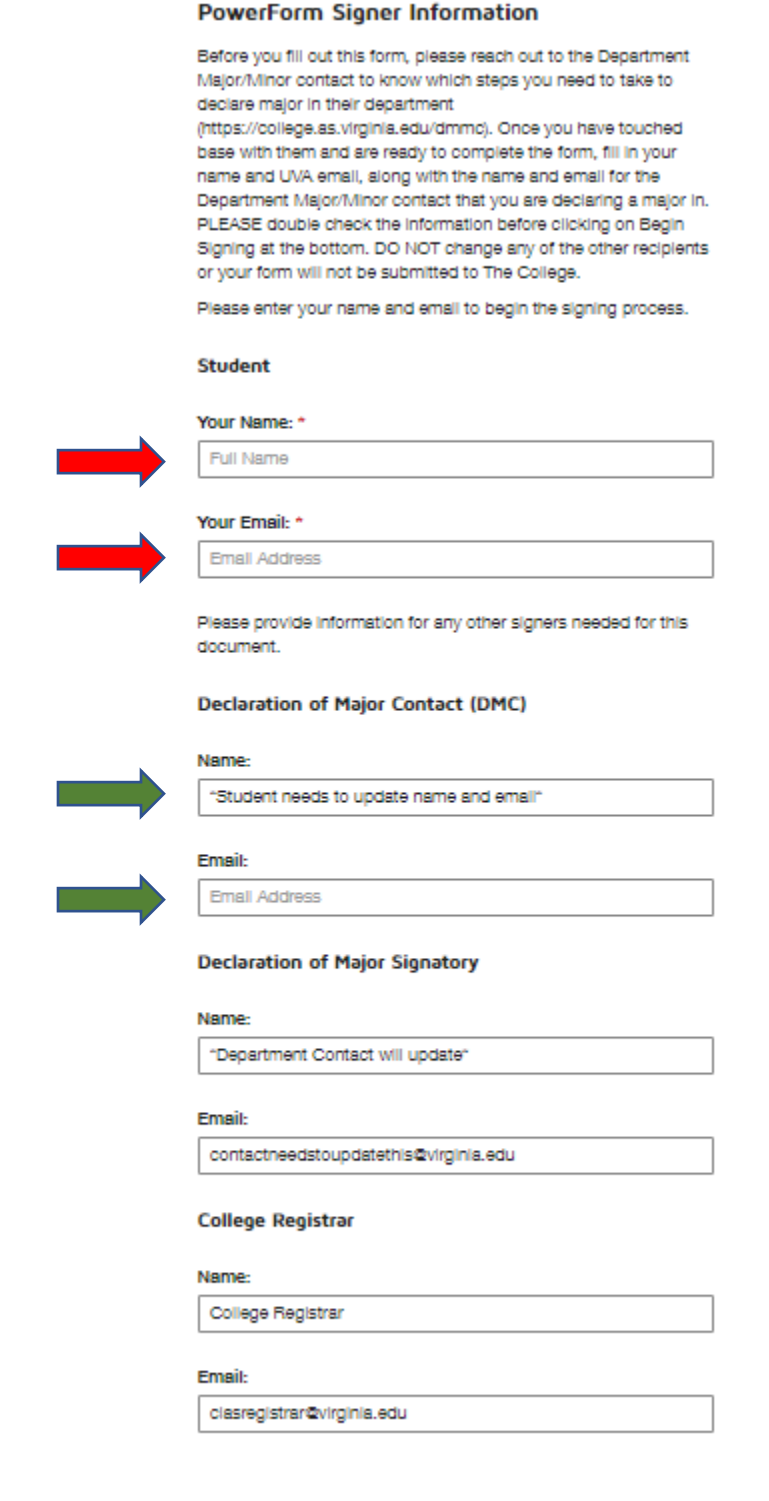

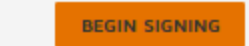